# AT 指令

# 1.1 指令格式

AT+<CMD>[op][ para1, para2, para3,…]<CR><LF>

AT+ :命令前缀 CMD: 控制指令符 [op]: "="表示参数配置、"NULL"表示参数查询 [para-n]:参数列表,可省略 <CR><LF>:回车换行(ASCII) 0x0D 0x0A

# 1.2 指令错误码

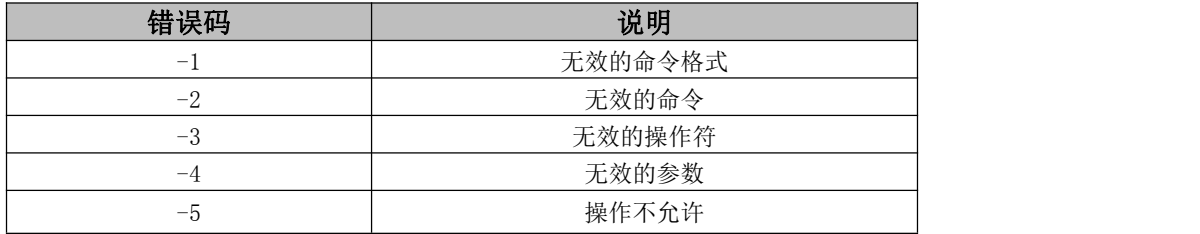

# 1.3 指令集

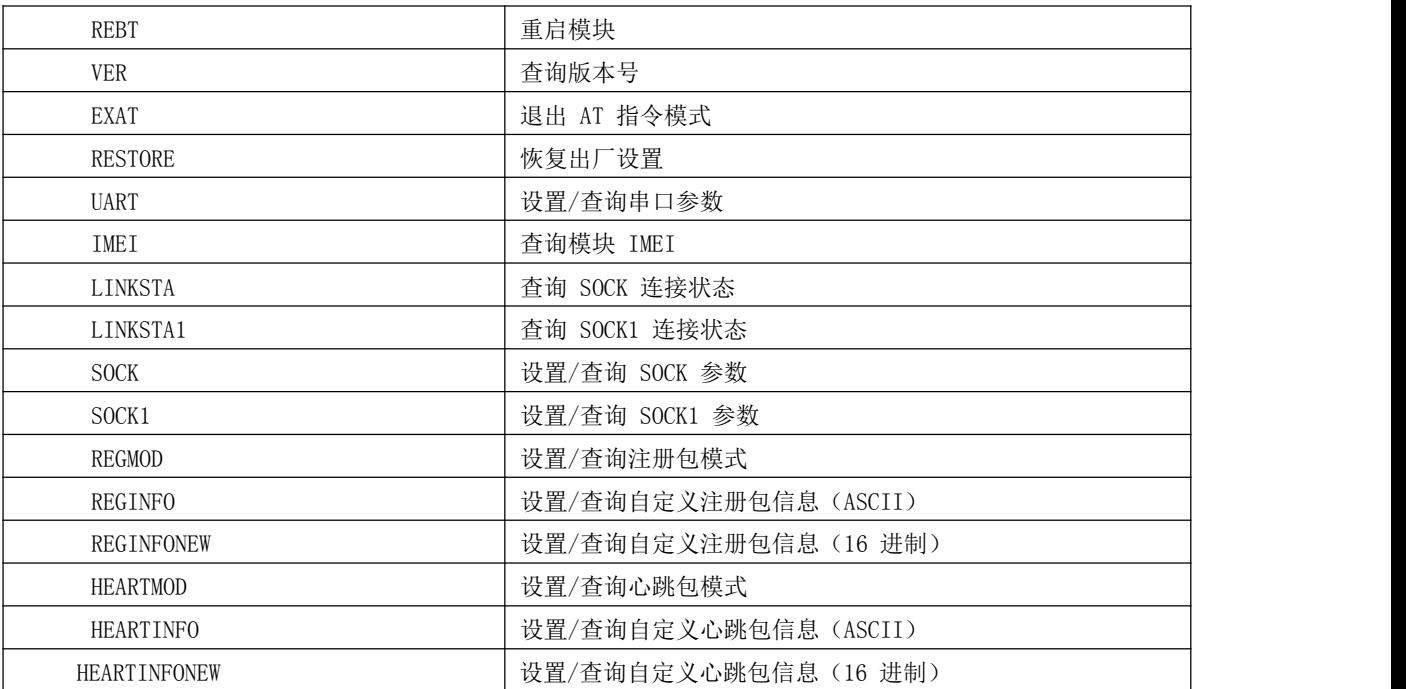

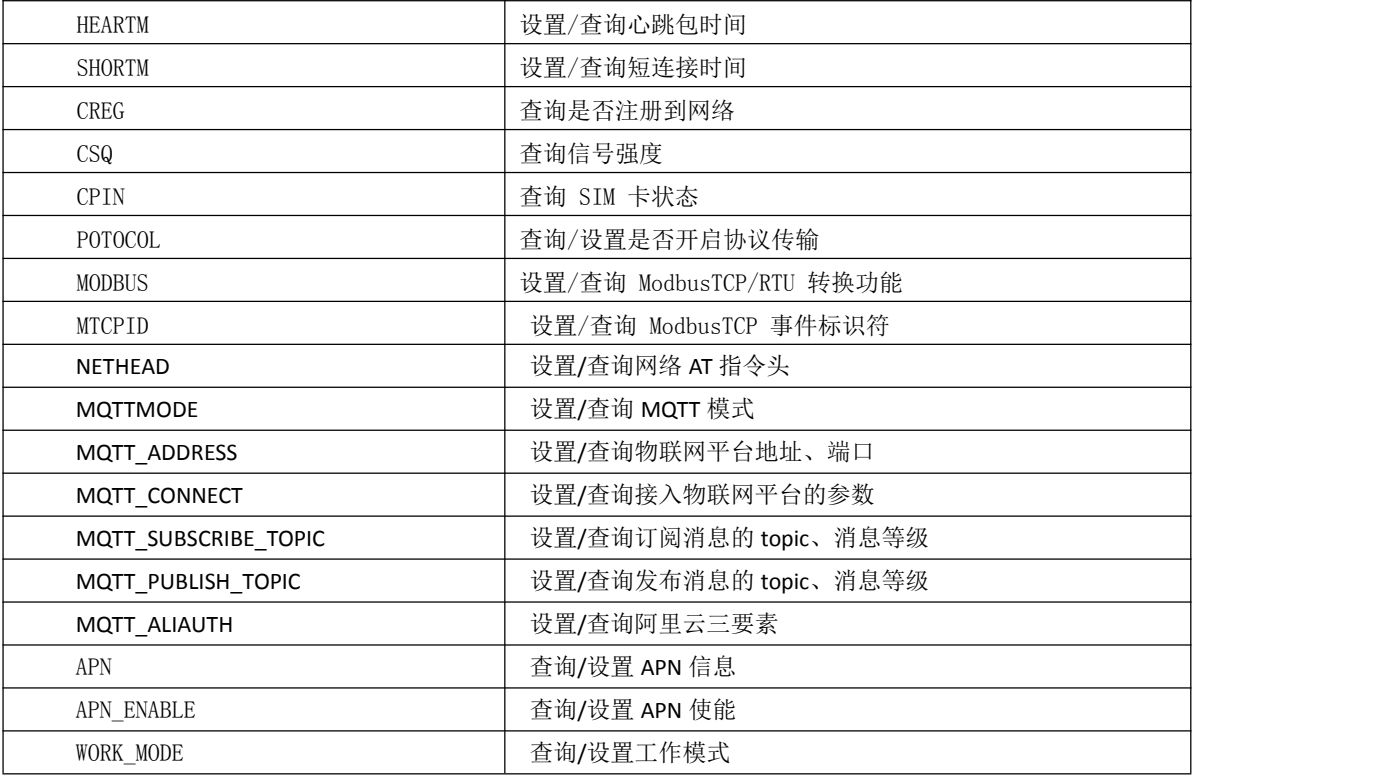

# 1.4 指令详解

# AT+REBT

- 功能: 重启模块。 格式: 设置
- 发送: AT+REBT<CR>
- 返回:<CR><LF>+OK<CR><LF>
- 参数:无
- 说明:该命令正确执行后,模块立即重启,重启后进入透传模式。

## AT+VER

功能: 查询模块固件版本。格式:设置

- 发 送 AT+VER<CR><LF>
- 返 回 <CR><LF>+OK=<ver><CR><LF>
- 参数: ver 模块固件版本说明: 无

# AT+RESTORE

功能: 模块恢复出厂设置。 格式: 设置 发 送 AT+RESTORE<CR><LF> 返 回 <CR><LF>+OK<CR><LF> 参数:无 说明:无

AT+UART 功能: 设置/查询 UART 参数。格式: 查询 发送: AT+UART<CR> 返回: <CR><LF>+OK=<br/>soludrate>,< parity ><CR><LF> 设置 发送: AT+UART=<br/>baudrate>,< parity ><CR><LF> 返回:<CR><LF>+OK<CR><LF> 参数: baudrate 波特率,可配置的等级如下所示: 1200, 2400, 4800, 9600, 19200, 38400, 57600, 115200, 230400, 460800, 921600, 说明:无 Parity 检验位 NONE 无检验位 EVEN 偶检验 ODD 奇检验 AT+IMEI

功能:

查 询 模

块 IMEI。

格式:

つきつく しょうしょう むしゃ こうしょう こくさん むしゃ こうしょう むしゃ こうしょく こうしょう

发送: AT+IMEI<CR>

返回:<CR><LF>+OK=<imei><CR><LF>

参数:imei 模块的 IMEI 码

### AT+LINKSTA

功能:查询 TCP 链接

是否已建立链接。

格式: 查询

发送: AT+LINKSTA<CR>

返回:<CR><LF>+OK=<sta><CR><LF>

参数: Sta 是否建立 TCP 链接, Connect(TCP 连接)/ Disconnect(TCP 断开)

### AT+LINKSTA1

功能:查询 TCP 链接

是否已建立链接。

格式: 查询

发送: AT+LINKSTA1<CR>

返回: <CR><LF>+OK=<sta><CR><LF>

参数: Sta 是否建立 TCP 链接, Connect(TCP 连接)/ Disconnect(TCP 断开)

### AT+SOCK

功能: 设置/查询网络

协议参数格式。

格式:查询

发送: AT+SOCK<CR>

返回: <CR><LF>+OK=<protocol>,<ip>,< port ><CR><LF>

设置

发送: AT+SOCK=<protocol>,<ip>,< port ><CR>

返 回 :

## <CR><LF>+OK<CR><LF>

参数: protocol 协议类型, TCPC/UDPC,TCPC 对应 TCP client UDPC 对应 UDP client Ip 目标服务器的 IP 地址或域名 Port 服务器端口号,10 进制数,小于 65535。

### AT+SOCK1

功能: 设置/查询网络

协议参数格式。

格式:查询

- 发送: AT+SOCK1<CR>
- 返回: <CR><LF>+OK=<EN>,<protocol>,<ip>,< port ><CR><LF>

设置

- 发送: AT+SOCK1=<EN>,<protocol>,<ip>,< port ><CR>
- 返回:<CR><LF>+OK<CR><LF>
- 参数: EN 使 能 0: 关 闭 SOCK1
	- 1:打开 SOCK1

protocol 协议类型, TCPC/UDPC TCPC 对应 TCP client UDPC 对 应 UDP client

ip 当模块被设置为"CLIENT"时,目标服务器的 IP 地址或域名 port 服务器端口号,10 进制数,小于 65535。

### AT+REGMOD

功能: 设置查询注册包机制。 格 しょうしょう しゅうしょう しんしゅう しんしゅう しんしゅう 式 : The contract of the contract of the contract of the contract of the contract of the contract of the contract of the contract of the contract of the contract of the contract of the contract of the contract of the contract 查 うちのう おおや おおや あいしん しゅうしょう しんしょう しんしゅう しょうしょく 发送: AT+REGMOD<CR> 返回: <CR><LF>+OK=<status><CR><LF> 设 スキャン・シー しょうしょう しんしょう しんしょう 置 发送: AT+REGMOD =<status><CR> 返回:<CR><LF>+OK<CR><LF> 参数: status 注册包机制

EMBMAC 在每一包发送到服务器的数据包前加 MAC/IMEI 作为注册包数据。

EMBCSTM 在每一包发送到服务器的数据包前加自定义注册包数据。OLMAC 只有第一次链接到服务器时发 送一个 MAC/IMEI 的注册包。OLCSTM 只有第一次链接到服务器时发送一个用户自定义注册包。OFF 禁能 注册包机制。

### AT+REGINFO

功能: 设置查询自 定义注册包内容格 式: 查 询 发 送 : AT+ REGINFO <CR> 返回:<CR><LF>+OK=<data><CR><LF> 设 スキャン・シー しょうしょう しんしょう しんしょう 置 发送: AT+ REGINFO =<data><CR> 返回:<CR><LF>+OK<CR><LF> 参数:data 40 字节之内的 ASCII 码。 AT+REGINFONEW

功能: 设置查询自 定义注册包内容格 式:查询 发送: AT+ REGINFONEW<CR> 返回: <CR><LF>+OK=<type>,<data><CR><LF> 设置 发送: AT+ REGINFONEW =<type>,<data><CR> 返回:<CR><LF>+OK<CR><LF>

参数: type

data

注册包类型为 HEX

注册包类型为 ASCII 码

40 字节之内的 ASCII 码, 当注册包类型为 HEX 时, 内容必须是合法的 HEX 格式且长度必须是偶数。

## AT+HEARTMOD

功能:设置/查

询心跳包模式。

- 格式:查询
- 发送: AT+ HEARTMOD<CR>
- 返回: <CR><LF>+OK=<mode><CR><LF>

设置

- 发送: AT+ HEARTMOD=<mode><CR>
- 返回:<CR><LF>+OK<CR><LF>
- 参数: mode

0 NET 网络心跳包。

1UART 串口心跳包。

### AT+HEARTINFO

- 功能:设置/查
- 询心跳包数据。
- 格式:查询
- 发送: AT+ HEARTINFO<CR>
- 返回:<CR><LF>+OK=<data><CR><LF>
- 设置
- 发送: AT+ HEARTINFO=<data><CR>
- 返回:<CR><LF>+OK<CR><LF>
- 参数:data 40 字节之内的 ASCII 码心跳包数据。

# AT+HEARTINFONEW

- 功能: 设置/查
- 询心跳包数据。
- 格式:查询
- 发送: AT+ HEARTINFONEW<CR>
- 返回: <CR><LF>+OK=<type>,<data><CR><LF>
- 设置
- 发送: AT+ HEARTINFO=<type>,<data><CR>
- 返回: <CR><LF>+OK<CR><LF>
- 参数: type
- 0 心跳包类型为 HEX
- 1 心跳类型为 ASCII 码
- data

40 字节之内的 ASCII 码, 当心跳包类型为 HEX 时, 内容必须是合法的 HEX 格式且长度必须是偶数。 AT+HEARTM 功能: 设置/查 询心跳包时间。 格式:查询 发送: AT+ HEARTM <CR> 返回: <CR><LF>+OK=<time><CR><LF> 设置 发送: AT+ HEARTM =<time><CR> 返回:<CR><LF>+OK<CR><LF> 参数: time 心跳时间, 0 关闭, 范围 1~65535 秒。 AT+SHORTM 功能: 设置/查 询短连接时间。 格式:查询 发送: AT+ SHORTM<CR> 返回:<CR><LF>+OK=<time><CR><LF> 设置 发送: AT+ SHORTM=<time><CR> 返回:<CR><LF>+OK<CR><LF> 参数: time 短连接时间,0关闭,范围 2-255 秒。 AT+CSQ 功能: 查询信 号强度。 格式: 设置 发 送 AT+CSQ<CR><LF> 返 回 <CR><LF>+OK=<csq><CR><LF> 参数: csq 信 号 强 度 说明: 无 AT+CREG 功能:查询是否 注册到运营商。 格式:设置

发 送 AT+CREG<CR><LF> 返 回 <CR><LF>+OK=<creg><CR><LF> 参数: creg 说明:无 1 注册到网络 0 未注册到网络 AT+CPIN 功能:查 询 SIM 卡 状 态 。 格式:设 置 发送 AT+CPIN<CR><LF> 返 回 <CR><LF>+OK=<cpin><CR><LF> 参数: cpin 1 检测到 SIM 卡 0 未检测到 SIM 卡 说明:无 AT+ UARTEX (扩展指令) 功能:设置/查询串口参数(AT+UART 指令仅可配置波特 率、校验位) 格式:查询 发送: AT+ UARTEX <CR> 返回: <CR><LF>+OK=<sta><CR><LF> 设置 发送: AT+ UARTEX =<br/>baud>,<data bit>,< parity>,<stop><CR> 返回: <CR><LF>+OK<CR><LF> 参数:baud: 串口波特率,可配置的等级如下:

2400, 4800, 9600, 19200, 38400, 57600, 115200, 230400, 460800, 921600,

1200,

data bit: 串口数据位 Parity: 串口校验位

stop: 串口停止位 8,数据位长度为 8 位 7,数据位长度为 7 位 N, 校验方式为无校验 O, 校验方式为奇校 验 E, 校验方式为偶校验 1,停止位为 1 位 2,停止位位 2 位 AT+MODBUS 功能: 设置/查询 Modbus RTU/TCP 转 换功能是否开启格式:配置 发送:AT+ **MODBUS** =<state> <CR> 返回:<CR><LF>+OK<CR><LF> つきつく しょうしょう むしゃ こうしょう こくさん むしゃ こうしょう むしゃ こうしょく こうしょう 发送:AT+ **MODBUS** <CR> 返回: <CR><LF>+OK=<state> <CR><LF> 参数: state 状态 on 启用 Modbus RTU/TCP 转换功能 OFF 关闭 Modbus RTU/TCP 转换功能 AT+MTCPID 功 能: 设 置 / 查 询 Modbus RTU/TCP 事件标识符格式:配置 发送: AT+ MTCPID =<id> <CR> 返回:<CR><LF>+OK<CR><LF> ついて むしょう しょうしょう むしょう こくさいかん むしゃ こうしょう こうしょう 发送: AT+ MTCPID <CR> 返回:<CR><LF>+OK=<id> <CR><LF> 参数: id 标识符 (0~65535 )2 字节 备注: 当 ID 为 0 时, 收到的任意 modbusTCP 都将转换成对应的 RTU 协议, 否则只有标识符匹配才转换 AT+NETHEAD 功能: 设置/查询网络 AT 指令头 格式: 配置 发送: AT+ NETHEAD =<value> <CR> 返回:<CR><LF>+OK<CR><LF> つきつく しょうしょう むしゃ こうしょう こくさん むしゃ こうしょう むしゃ こうしょく こうしょう

发送: AT+ NETHEAD <CR>

返回: <CR><LF>+OK=<value><CR><LF>

参数: value,设置/查询网络 AT 指令头

备注 :网络 AT 标识符最长为 19 个字符

## AT+MQTTMODE

功能: 设置/查询 MQTT 模式

格式: 配置 发送: AT+ MQTTMODE =<mode> <CR> 返回: <CR><LF>+OK<CR><LF> ついて むしょう しょうしょう むしょう こくさい こうしょく こうしょう むしゃ こうしょう 发送: AT+ NETHEAD <CR> 返回:<CR><LF>+OK=<value><CR><LF> 参数:mode,MQTT 模式 备注 :mode 取值如下: 0 MQTT 模式关闭; 1 阿里云平台; 2 oneNET 平台; 3 百度云平台, 以及其他支持标准 MQTT 协议的物联网平台;

### AT+MQTT\_ADDRESS

功能: 设置/查询 MQTT 平台地址、端口

格式: 配置

发送: AT+ MQTT\_ADDRESS =<addr><port> <CR>

返回: <CR><LF>+OK<CR><LF>

ついて むしょう しょうしょう むしょう こくさい こうしょく こうしょう むしゃ こうしょう

发送: AT+ MQTT\_ADDRESS<CR>

返回: <CR><LF>+OK=<addr><port><CR><LF>

参数:addr 平台地址

port 平台端口

### AT+MQTT\_CONNECT

功能: 设置/查询接入 MQTT 平台的必要参数, 使用阿里云时不需要完成此配置, 但是需要

使用 AT+ MQTT\_ALIAUTH 来完成三要素的配置

格式: 配置

发送: AT+ MQTT\_CONNECT =<value0><value1><value2> <CR>

返回:<CR><LF>+OK<CR><LF>

ついて むしょう しょうしょう むしょう こくさい こうしょく こうしょう むしゃ こうしょう

发送: AT+ MQTT\_CONNECT<CR>

返回: <CR><LF>+OK=<value0><value1><value2><CR><LF>

参数: <value0>当 MQTT 模式设为 2 的时候, 即接入 oneNET, value0 为设备 ID; 当 MQTT 模式设为 3 的时 候, 即接入百度云或其他支持标准 MQTT 协议的平台, value0 为设备名

<value1>当 MQTT 模式设为 2 的时候, 即接入 oneNET, value1 为产品 ID; 当 MQTT 模式设为 3 的时候,

即接入百度云或其他支持标准 MQTT 协议的平台, value1 为用户名

<value2>当 MQTT 模式设为 2 的时候, 即接入 oneNET, value2 为鉴权信息; 当 MQTT 模式设为 3 的时候,

即接入百度云或其他支持标准 MQTT 协议的平台, value2 为密码

# AT+MQTT\_SUBSCRIBE\_TOPIC

功能: 设置/查询 MQTT 平台地址、端口

格式: 配置

发送: AT+ MQTT\_SUBSCRIBE\_TOPIC =<topicName><qos> <CR>

返回: <CR><LF>+OK<CR><LF>

查询

- 发送: AT+ MQTT\_SUBSCRIBE\_TOPIC<CR>
- 返回: <CR><LF>+OK=<topicName><qos><CR><LF>
- 参数: topicName 订阅的消息主题名 qos 阅的消息的等级, qos 的值可以取, 0、1、2

### AT+MQTT\_PUBLISH\_TOPIC

- 功能: 设置/查询 MQTT 平台地址、端口
- 格式: 配置
- 发送: AT+ MQTT\_PUBLISH\_TOPIC =<topicName><qos> <CR>
- 返回: <CR><LF>+OK<CR><LF>
- ついて むしょう しょうしょう むしょう こくさい こうしょく こうしょう むしゃ こうしょう
- 发送: AT+ MQTT\_PUBLISH\_TOPIC<CR>
- 返回: <CR><LF>+OK=<topicName><qos><CR><LF>
- 参数: topicName 发布的消息主题名
- qos 阅的消息的等级, qos 的值只能取 0

# AT+MQTT\_ALIAUTH

- 功能: 设置/查询阿里云平台的三要素, 当 MQTT 模式设为 1 的时候, 即接入阿里云的时候才需要配置
- 格式: 配置
- 发送: AT+ MQTT\_ALIAUTH =<value0><value1><value2> <CR>
- 返回:<CR><LF>+OK<CR><LF>
- ついて むしょう しょうしょう むしょう こくさい こうしょく こうしょう むしゃ こうしょう
- 发送: AT+ MQTT\_ALIAUTH<CR>
- 返回: <CR><LF>+OK=<value0><value1><value2><CR><LF>
- 参数:<value0>产品密钥
- <value1>设备名

<value2>设备密钥

# AT+APN

功能: 设置/查询 APN 信息

格式: 配置

- 发送: AT+ APN=<addr><username><password><authentication> <CR>
- 返回: <CR><LF>+OK<CR><LF>
	- ついて むしょう しょうしょう むしょう こくさい こうしょく こうしょう むしゃ こうしょう
- 发送: AT+ APN<CR>
- 返回: <CR><LF>+OK=<addr><username><password><authentication><CR><LF>
- 参数: addr 表示 APN 的接入地址, password 表示用户名, password 表示密码, authentication 的值为 2

# AT+APN\_ENABLE

功能: 设置/查询 APN 使能

格式: 配置

- 发送: AT+ APN ENABLE =<enable> <CR>
- 返回: <CR><LF>+OK<CR><LF>

ついて むしょう しょうしょう むしょう こくさい こうしょく こうしょう むしゃ こうしょう

- 发送: AT+ APN ENABLE<CR>
- 返回: <CR><LF>+OK=<enable><CR><LF>
- 参数: enable 表示 APN 使能, 0 为关闭, 1 为打开

# AT+WORK\_MODE

- 功能:设置/查询工作模式 格式: 配置
- 发送: AT+ WORK\_MODE =<mode> <CR>
- 返回:<CR><LF>+OK<CR><LF>

查询

- 发送: AT+ WORK\_MODE<CR>
- 返回: <CR><LF>+OK=<mode><CR><LF>
- 参数: mode 表示工作模式, 0 为网络透传, 1 为 mqtt 模式。